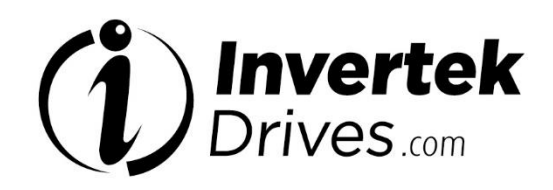

# **OPTIDRIVE™ (Ë<sup>3</sup>**

# **AC Variable Speed Drive**

**0.37kW – 37kW / 0.5HP – 50HP 110 – 480 Volt 1 & 3 Phase**

# **Advanced Technical Manual**

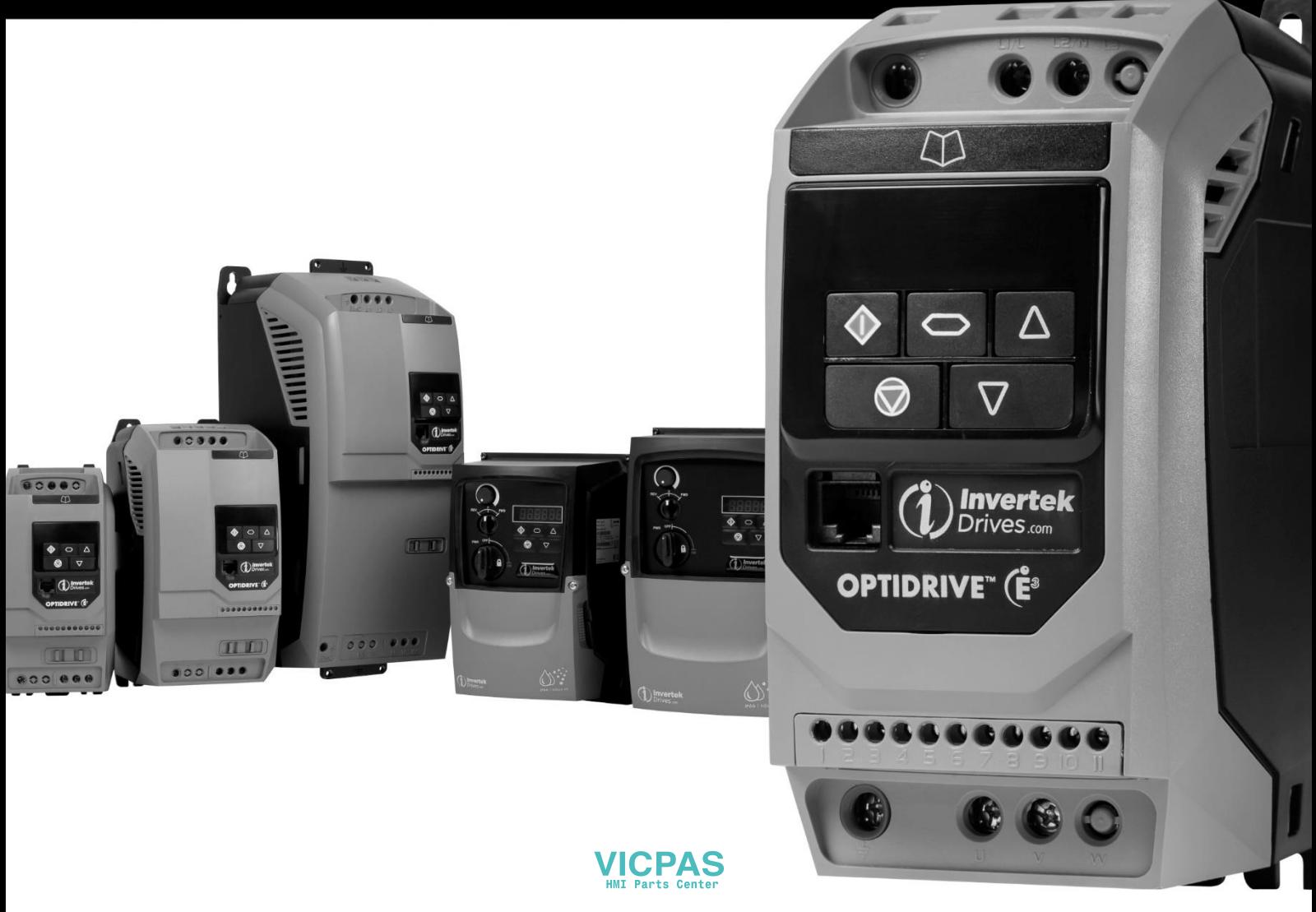

## <span id="page-1-0"></span>**Revision History**

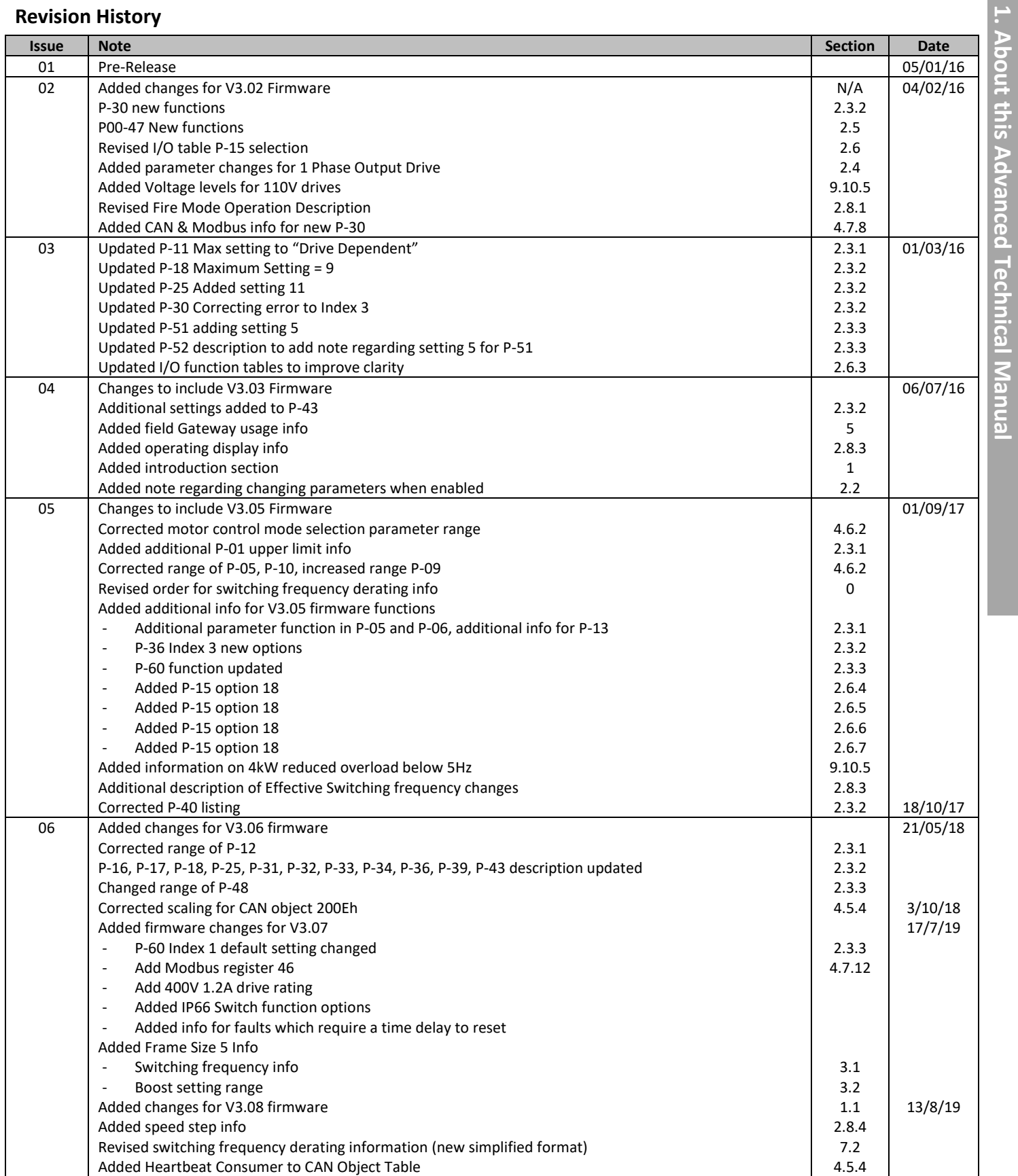

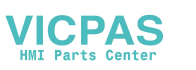

**1. About this Advanced Technical Manual**

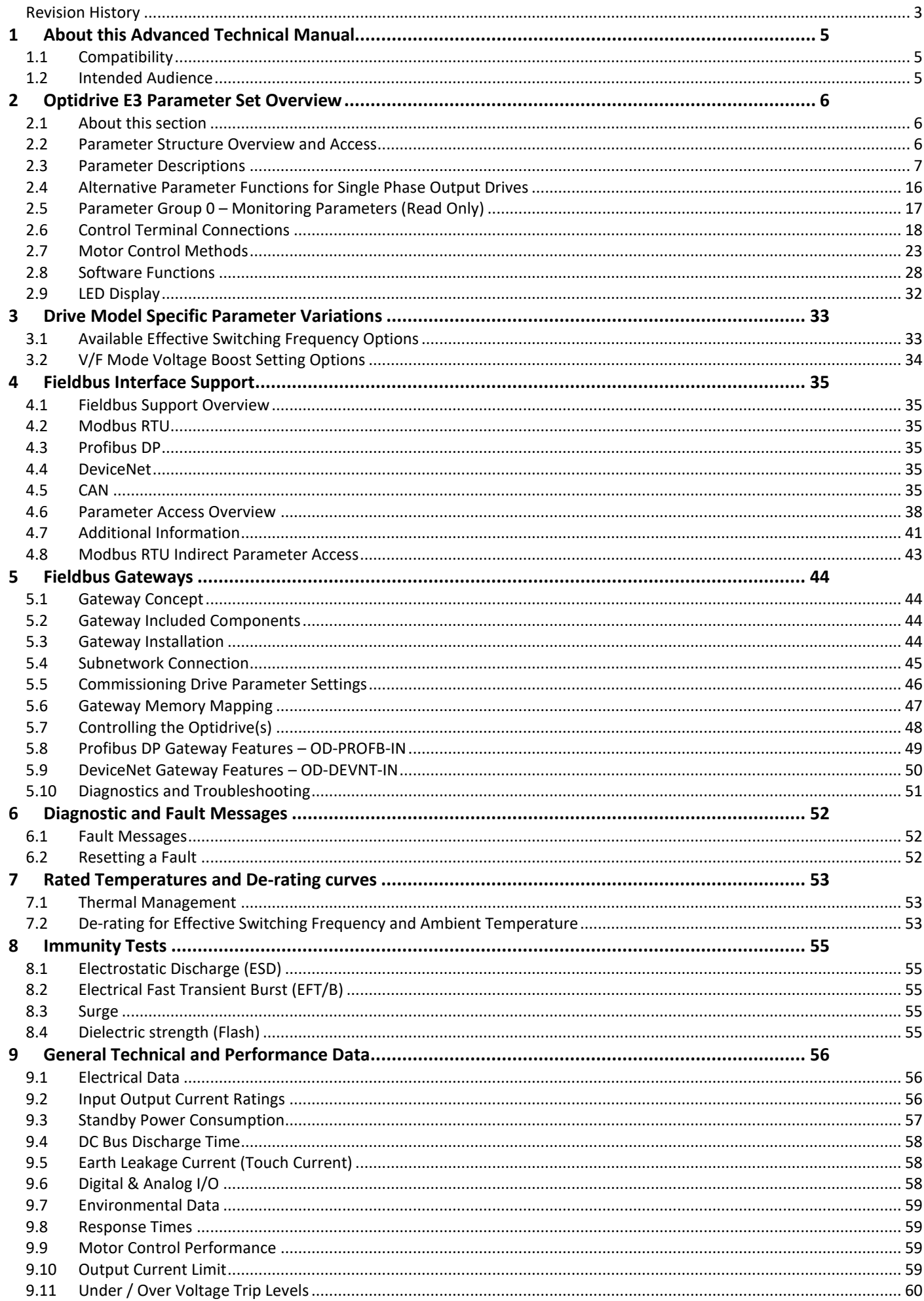

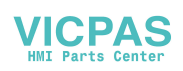

## <span id="page-3-0"></span>**1 About this Advanced Technical Manual**

## <span id="page-3-1"></span>**1.1 Compatibility**

## **This Document is for use with version 3.08 Firmware.**

Invertek Drives Ltd adopts a policy of continuous improvement and whilst every effort has been made to provide accurate and up to date information, the information contained in this User Guide should be used for guidance purposes only and does not form the part of any contract.

The information in this user guide relates to the functionality of the firmware version as stated above. Prior versions of firmware may not fully support all functions as described. If necessary, firmware updates may be carried out using Optitools Studio PC software.

## <span id="page-3-2"></span>**1.2 Intended Audience**

This Advanced Technical Manual is intended to be used in conjunction with the standard User Guide included with the product and is intended to provide additional information for more advanced product applications and usage. The reader should be familiar with the contents of the standard product User Guide, and, should observe all safety warnings and installation guidelines contained therein.

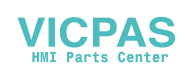

## <span id="page-4-1"></span>**2 Optidrive E3 Parameter Set Overview**

## <span id="page-4-2"></span>**2.1 About this section**

This document provides a list of the available parameters, and a description of their respective functions, for the Optidrive E3.

#### <span id="page-4-0"></span>**2.2 Parameter Structure Overview and Access**

The parameter set is arranged in Groups according to the following structure: -

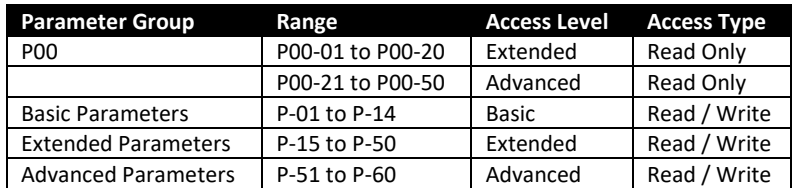

Access to all parameter groups is controlled by setting P-14 as follows

P-14 = P-37 (Factory setting: 101) Allows Extended Parameter Access

P-14 = P-37 + 100 (Factory Setting: 201) Allows Advanced Parameter Access

In order to prevent possible damage to the drive and connected machinery, certain parameters are locked during operation of the drive to prevent change. In the case that the drive is enabled, and the user tries to change the parameter, an "L" is shown on the left of the display.

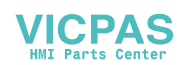

## <span id="page-5-1"></span>**2.3 Parameter Descriptions**

## <span id="page-5-0"></span>*2.3.1 Basic Parameters*

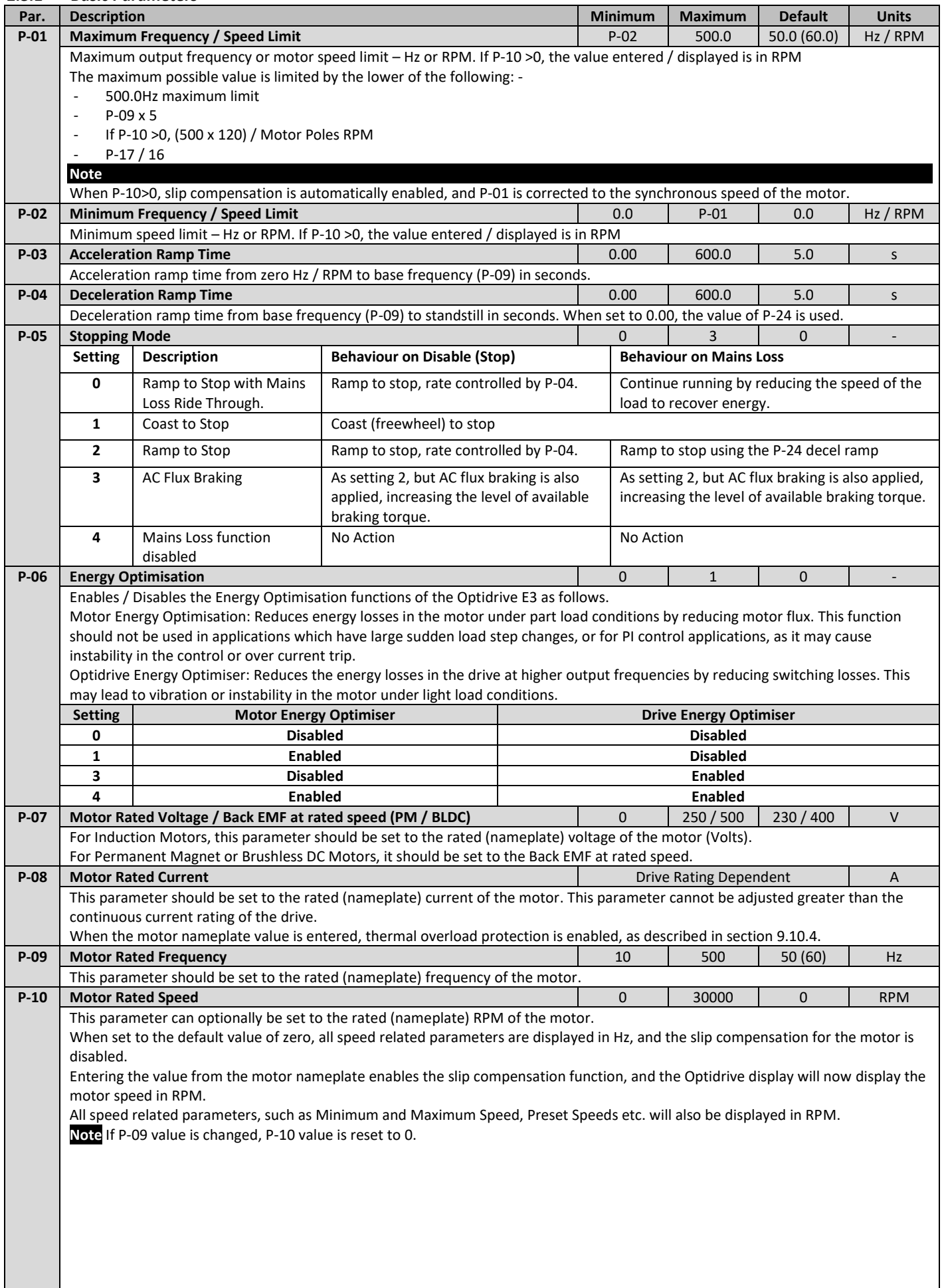

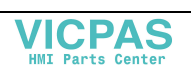

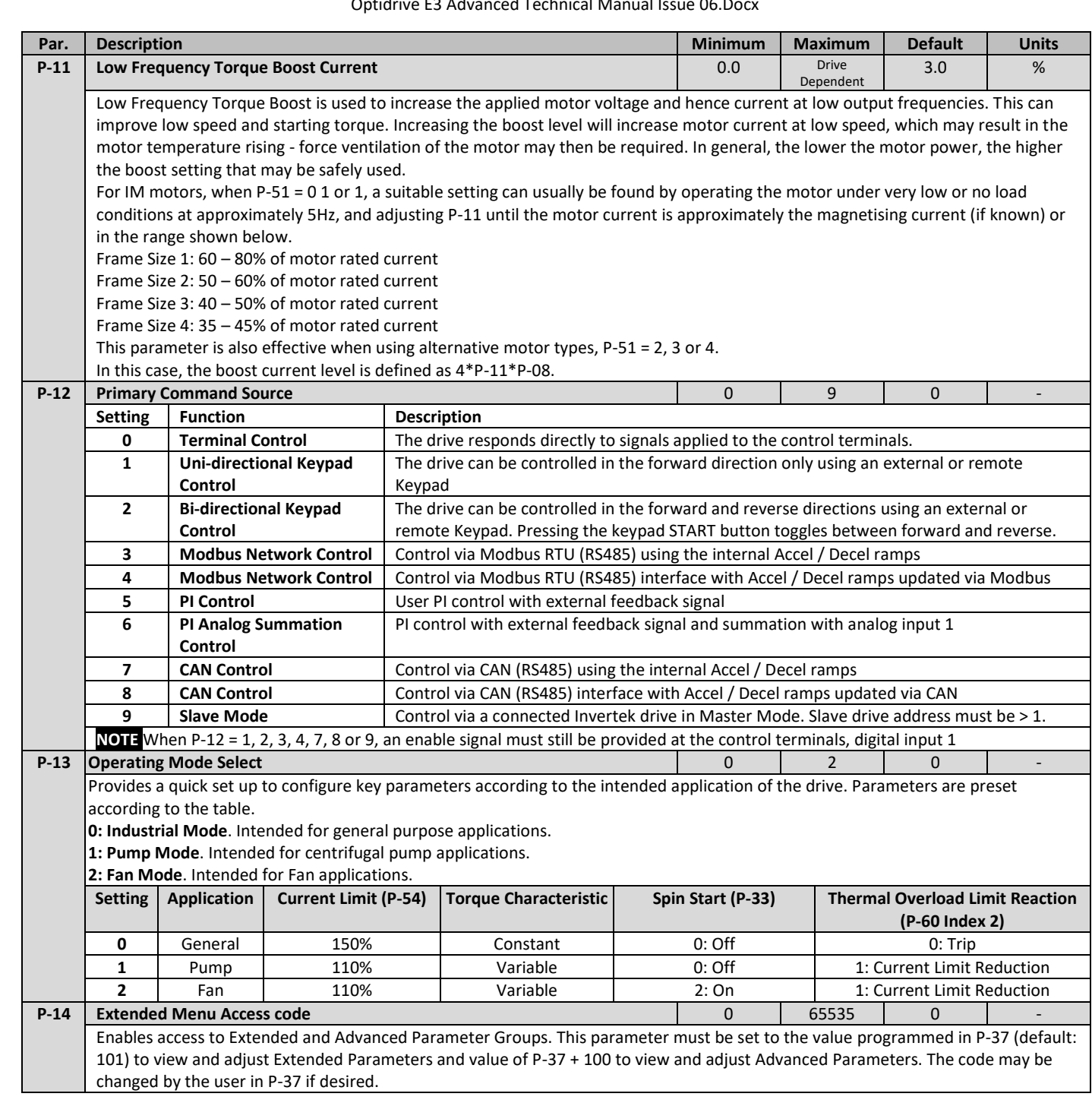

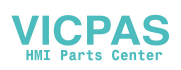

<span id="page-7-0"></span>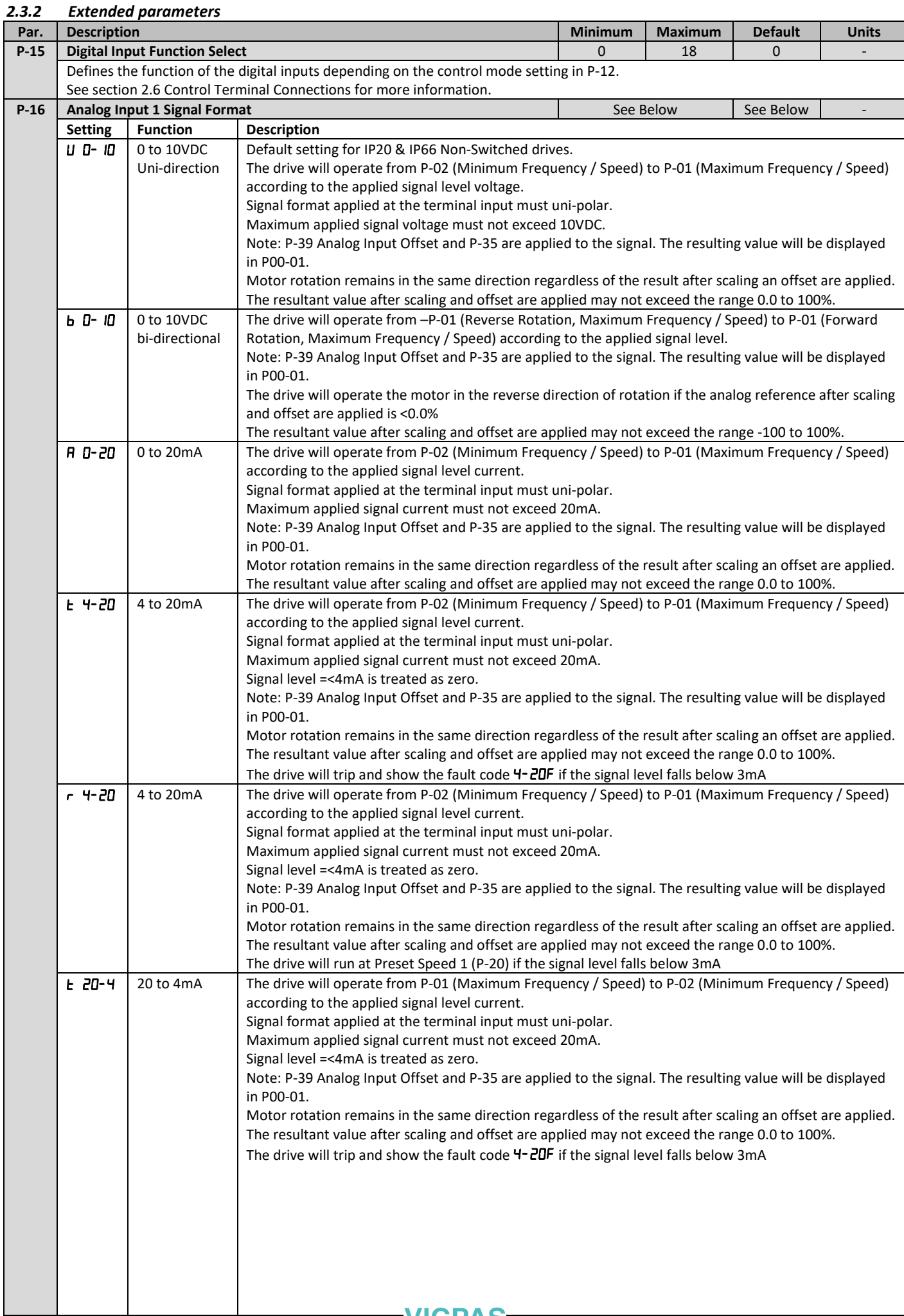

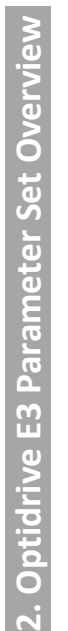

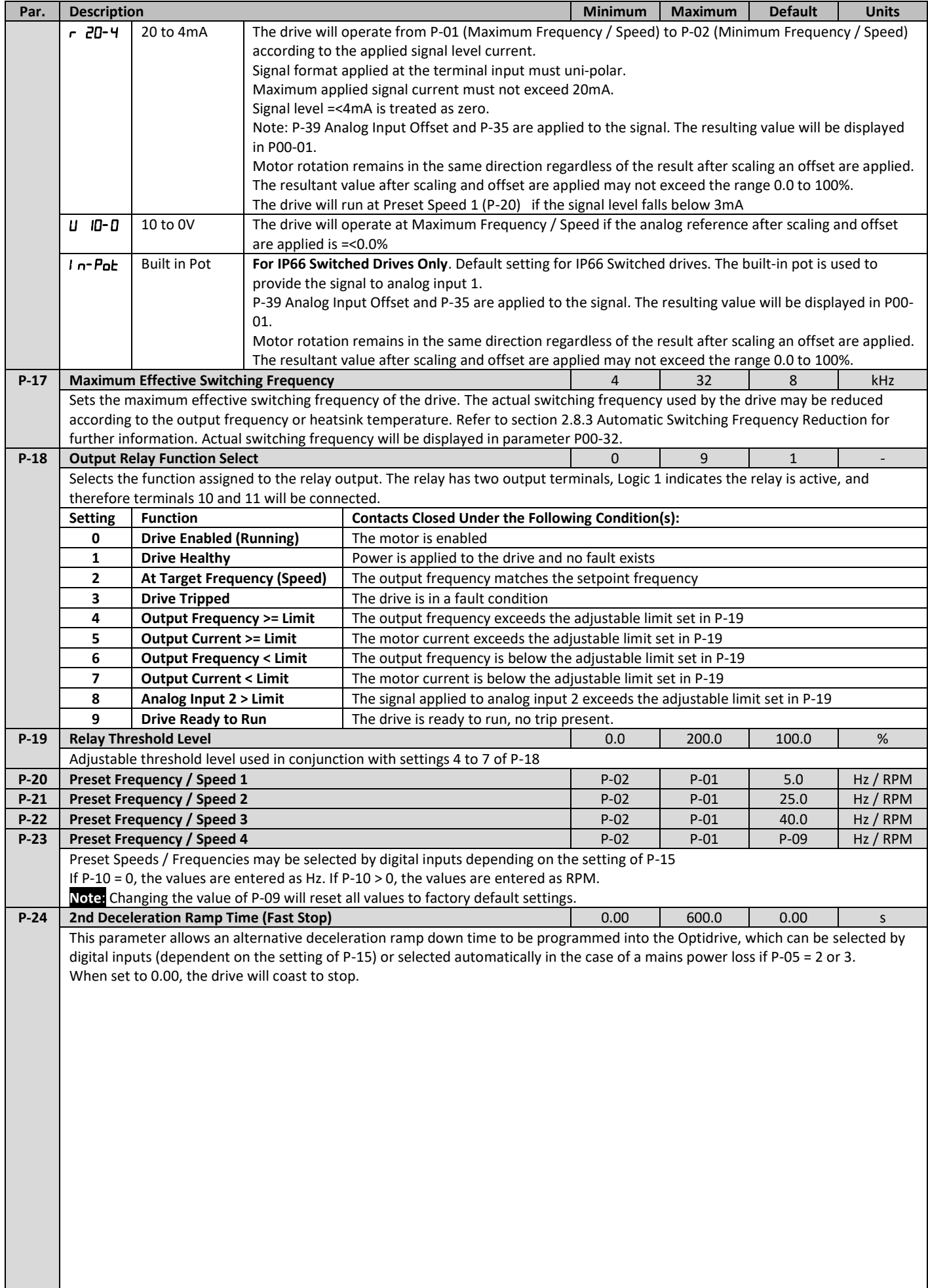

![](_page_8_Picture_3.jpeg)

![](_page_9_Picture_430.jpeg)

![](_page_9_Picture_3.jpeg)

![](_page_10_Picture_410.jpeg)

![](_page_11_Picture_506.jpeg)

![](_page_12_Picture_236.jpeg)

<span id="page-13-0"></span>![](_page_13_Picture_334.jpeg)

![](_page_13_Picture_3.jpeg)

## <span id="page-14-0"></span>**2.4 Alternative Parameter Functions for Single Phase Output Drives**

Single phase output drives feature several changes in order to provide optimal operation with single phase motors. These changes are based around two key principles: -

- The Starting method for single phase motors requires the motor to be started at full speed in order to provide optimal starting torque. The starting boost parameters allow adjustment of this function to provide optimal motor starting.
- It is not possible to have reverse operation with a single-phase motor, thereby all reverse functions are disabled in the drive firmware.

![](_page_14_Picture_324.jpeg)

## <span id="page-15-0"></span>**2.5 Parameter Group 0 – Monitoring Parameters (Read Only)**

![](_page_15_Picture_462.jpeg)

![](_page_15_Picture_3.jpeg)

## <span id="page-16-0"></span>**2.6 Control Terminal Connections**

For standard applications and operation, the basic control of the drive and functions of all drive input terminals can be configured using just two parameters, P-12 and P-15. P-12 is used to define the source of all control commands and the primary speed reference source. P-15 then allows fast selection of Analog and Digital Input functions based on a selection table.

## *2.6.1 P-12 Function*

P-12 is used to select the main control source of the drive and the main speed reference according to the following table

![](_page_16_Picture_257.jpeg)

![](_page_16_Picture_7.jpeg)

### *2.6.2 Overview*

<span id="page-17-0"></span>*2.6.3 Macro Function Guide*

Optidrive E3 uses a Macro approach to simplify the configuration of the Analog and Digital Inputs. There are two key parameters which determine the input functions and drive behaviour: -

- **P-12** Selects the main drive control source and determines how the output frequency of the drive is primarily controlled.
- **P-15** Assigns the Macro function to the analog and digital inputs.
- Additional parameters can then be used to further adapt the settings, e.g.
- $\bullet$  **P-16** Used to select the format of the analog signal to be connected to analog input 1, e.g.  $0 10$  Volt,  $4 20$ mA
- **P-30** Determines whether the drive should automatically start following a power on if the Enable Input is present
- **P-31** When Keypad Mode is selected, determines at what output frequency / speed the drive should start following the enable command, and also whether the keypad start key must be pressed or if the Enable input alone should start the drive.
- $\bullet$  **P-47** Used to select the format of the analog signal to be connected to analog input 2, e.g.  $0 10$  Volt,  $4 20$ mA

The diagrams below provide an overview of the functions of each terminal macro function, and a simplified connection diagram for each.

![](_page_17_Picture_356.jpeg)

![](_page_18_Picture_593.jpeg)

<span id="page-18-0"></span>![](_page_18_Picture_594.jpeg)

![](_page_18_Picture_3.jpeg)

<span id="page-19-0"></span>*2.6.5 Macro Functions - Keypad Mode (P-12 = 1 or 2)*

| $P-15$                        | <b>DI1</b>                                  |                  | DI <sub>2</sub> |                                              |                           | <b>DI3 / AI2</b>     | <b>DI4 / AI1</b> |                  | <b>Diagram</b> |
|-------------------------------|---------------------------------------------|------------------|-----------------|----------------------------------------------|---------------------------|----------------------|------------------|------------------|----------------|
|                               | $\mathbf 0$                                 | $\mathbf{1}$     | $\mathbf 0$     | $\mathbf{1}$                                 | $\mathbf 0$               | 1                    | 0                | $\mathbf{1}$     |                |
| 0                             | <b>STOP</b>                                 | <b>ENABLE</b>    |                 | INC SPD 1                                    |                           | DEC SPD $\downarrow$ | FWD ひ            | REV じ            | 8              |
|                               |                                             |                  |                 | ^------------------ START -----------------^ |                           |                      |                  |                  |                |
| 1                             | <b>STOP</b>                                 | <b>ENABLE</b>    |                 | PI REF                                       |                           |                      |                  |                  |                |
| $\overline{2}$<br><b>STOP</b> |                                             | <b>ENABLE</b>    |                 | INC SPD 1                                    |                           | DEC SPD $\downarrow$ | <b>KPD REF</b>   | <b>P-20 REF</b>  | 8              |
|                               |                                             |                  |                 |                                              |                           |                      |                  |                  |                |
| 3                             | <b>STOP</b>                                 | <b>ENABLE</b>    |                 | INC SPD 1                                    | $E-TRIP$                  | (NC)                 |                  | <b>DEC SPD ↓</b> | 9              |
|                               |                                             |                  |                 |                                              |                           |                      |                  |                  |                |
| 4                             | <b>STOP</b>                                 | <b>ENABLE</b>    |                 | INC SPD 1                                    | <b>KPD REF</b><br>AI1 REF |                      | Analog Input AI1 |                  | 10             |
| 5                             | <b>STOP</b>                                 | <b>ENABLE</b>    | FWD ひ           | <b>REV じ</b>                                 | <b>KPD REF</b><br>AI1 REF |                      | Analog Input AI1 |                  | 1              |
| 6                             | <b>STOP</b>                                 | <b>ENABLE</b>    | FWD ひ           | <b>REV じ</b>                                 | E-TRIP $\overline{1}$     | (NC)                 | <b>KPD REF</b>   | <b>P-20 REF</b>  | 11             |
| 7                             | <b>STOP</b>                                 | <b>RUN FWD し</b> | <b>STOP</b>     | <b>RUN REV じ</b>                             | $E-TRIP$                  | (NC)                 | <b>KPD REF</b>   | <b>P-20 REF</b>  | 11             |
|                               | ^-----------FAST STOP (P-24)--------------^ |                  |                 |                                              |                           |                      |                  |                  |                |
| 8                             | <b>STOP</b>                                 | <b>RUN FWD し</b> | <b>STOP</b>     | <b>RUN REV じ</b>                             | <b>KPD REF</b><br>AI1 REF |                      | Analog Input AI1 |                  | 1              |
| 14                            | <b>STOP</b>                                 | <b>RUN</b>       |                 | SPD STEP <sup>1</sup>                        | E-TRIP $\overline{1}$     | (NC)                 |                  | <b>SPD STEP↓</b> | 9              |
| 15                            | <b>STOP</b>                                 | <b>RUN</b>       | <b>PR REF</b>   | <b>KPD REF</b>                               | Fire Mode                 |                      | $P-23$           | $P-21$           | 2              |
| 16                            | <b>STOP</b>                                 | <b>RUN</b>       | <b>P-23 REF</b> | <b>KPD REF</b>                               | Fire Mode                 |                      | FWD ひ            | <b>REV じ</b>     | $\overline{2}$ |
| 17                            | <b>STOP</b>                                 | <b>RUN</b>       | <b>KPD REF</b>  | <b>P-23 REF</b>                              | Fire Mode                 |                      | FWD ひ            | <b>REV じ</b>     | $\overline{2}$ |
| 18                            | <b>STOP</b>                                 | <b>RUN</b>       | AI1 REF         | <b>KPD REF</b>                               | Fire Mode                 |                      | Analog Input AI1 |                  | 1              |
|                               |                                             |                  |                 |                                              | $9,10,11,12,13=0$         |                      |                  |                  |                |

## <span id="page-19-1"></span>*2.6.6 Macro Functions - Fieldbus Control Mode (P-12 = 3, 4, 7, 8 or 9)*

![](_page_19_Picture_881.jpeg)

<span id="page-19-2"></span>![](_page_19_Picture_882.jpeg)

![](_page_20_Figure_4.jpeg)

## <span id="page-21-0"></span>**2.7 Motor Control Methods**

Optidrive E3 may be used with the following motor types:

- Asynchronous Induction Motors (IM)
- Synchronous Permanent Magnet AC Motors (PM)
- Brushless DC Motors (BLDC)
- Synchronous Reluctance Motors (SynRM)
- Line Start Permanent Magnet Motors (LSPM)

Each motor type requires the correct operating mode to be selected and the correct commissioning procedure to be followed as described in the following sections.

#### *2.7.1 IM Motors*

Optidrive E3 factory default parameters are intended for use with IM motors where the power rating of the motor is approximately the same or slightly less than the indicated power rating of the drive. In this case, it should be possible to operate the motor without any parameter adjustment at all for initial testing.

For optimum performance, the drive parameters should be adjusted to match the motor ratings. This will also ensure correct protection of the motor from damage due to overload.

The basic parameters that should be adjusted are:

- P-07: Motor Rated Voltage (V)
- P-08: Motor Rated Current (A)
- P-09: Motor Rated Frequency (Hz)

In addition, it is also possible to set

• P-10: Motor Rated Speed (RPM)

When this parameter is adjusted, slip compensation is activated. Slip compensation attempts to compensate the motor speed relative to the load applied, such that when operating at a constant speed with different loads, the motor shaft speed should remain approximately the same.

To further improve the performance of the motor, the following additional steps can be followed:

- Carry out an Autotune
	- o This requires Advanced Parameter Access, P-14 = P-37 + 100 (Default: 201)
	- $\circ$  After the correct nameplate information is entered from the motor, the drive can additionally measure some electrical characteristics of the motor to further optimise the motor control to suit connected motor.
	- $\circ$  This is achieved by setting P-52 = 1
	- o The autotune will begin IMMEDIATELY following the setting of this parameter!
	- o The drive output will be enabled, and the motor shaft may move. It is important to ensure this is safe before carrying out the autotune.
	- o For IM motors, the autotune takes only a few seconds, and measures only the motor stator resistance. Parameter P-55 will be updated with the new value.
- Adjust the Low Frequency Torque Boost
	- o IM motors require some additional voltage at low frequency to improve the low speed operation and torque.
	- o By adjusting P-11, it is possible to optimise the low speed operation.
	- o If P-11 is increased too far, excessive motor heating or over current trips may result.

![](_page_21_Picture_32.jpeg)

## *2.7.2 PM Motors*

## **2.7.2.1 Suitable Motor Types**

Optidrive E3 provides open loop control of permanent magnet AC motors, intended to allow the use of high efficiency motors in simple applications. Both interior and exterior magnets type motors are supported.

Operation is tested with motors under the following conditions

- The motor Back EMF is >=1 V / Hz
- Maximum motor frequency 360Hz
- Operation down to 10% of rated speed

• RMS Back EMF must not exceed the AC supply voltage during motor operation

It is possible to operate at lower speeds, or with motors with a lower Back EMF / Frequency ratio, however performance may be reduced.

## **2.7.2.2 Commissioning Procedure**

When operating with permanent magnet motors, the commissioning steps are as follows:

- Enter the motor Back EMF at Rated Frequency / Speed in parameter P-07
	- o This parameter must not be set to the rated motor voltage, but the actual Back EMF imposed by the motor magnets at the drive output terminals.
	- $\circ$  It is sometimes necessary to derive this information from a voltage constant and the rated operating speed, e.g.
	- If a motor has rated speed 2500RPM, back EMF constant 80V / 1000 RPM, P-07 = (2500 \* 80) / 1000 = 200V o Alternatively, obtain the value from the motor supplier, or by direct measurement using an oscilloscope
- Enter the Motor Rated Current in P-08
	- $\circ$  It is possible that excessive current levels may permanently damage the motor, therefore this parameter must be set correctly to ensure this cannot occur.
	- o Additionally, this current level is used by the autotune to determine the correct inductance values
- Enter the motor rated frequency in P-09
- Optionally enter the motor rated speed in P-10
- Enabled Advanced Parameter Access by setting P-14 = P-37 + 100 (Default: 201)
- Select PM motor control in by setting  $P-51 = 2$
- Carry out an Autotune
	- o For PM motor operation, an Autotune MUST be carried out
	- $\circ$  This is achieved by setting P-52 = 1
	- o The autotune will begin IMMEDIATELY following the setting of this parameter!
	- o The drive output will be enabled, and the motor shaft may move. It is important to ensure this is safe before carrying out the autotune.
	- o For PM motors, the autotune measures the motor stator resistance and both Q and D axis inductance values. Parameters P-55, P-56 and P-57 will be updated following the measurements.
- It should now be possible to operate the motor.
	- Low speed and starting of the motor may be further optimised by adjusting P-11
		- o In PM motor control mode, P-11 adjust the additional current injected into the motor at low frequency to help maintain the rotor alignment and ensure reliable starting.

## *2.7.3 BLDC Motors*

Optidrive E3 provides open loop control of BLDC motors, intended to allow the use of high efficiency motors in simple applications. Operation is tested with motors under the following conditions

- The motor Back EMF is >=1 V / Hz
- Maximum motor frequency 360Hz
- Operation down to 10% of rated speed
- RMS Back EMF must not exceed the AC supply voltage during motor operation
- It is possible to operate at lower speeds, or with motors with a lower Back EMF / Frequency ratio, however performance may be reduced.

#### **2.7.3.1 Commissioning Procedure**

When operating with permanent magnet motors, the commissioning steps are as follows:

- Enter the motor Back EMF at Rated Frequency / Speed in parameter P-07
	- This parameter must not be set to the rated motor voltage, but the actual Back EMF imposed by the motor magnets at the drive output terminals.
	- $\circ$  It is sometimes necessary to derive this information from a voltage constant and the rated operating speed, e.g.
		- If a motor has rated speed 2500RPM, back EMF constant 80V / 1000 RPM, P-07 = (2500 \* 80) / 1000 = 200V
	- o Alternatively, obtain the value from the motor supplier, or by direct measurement using an oscilloscope
- Enter the Motor Rated Current in P-08
	- o It is possible that excessive current levels may permanently damage the motor, therefore this parameter must be set correctly to ensure this cannot occur.
	- o Additionally, this current level is used by the autotune to determine the correct inductance values
	- Enter the motor rated frequency in P-09
- Optionally enter the motor rated speed in P-10
- Enabled Advanced Parameter Access by setting P-14 = P-37 + 100 (Default: 201)
- Select BLDC motor control in by setting  $P-51 = 3$
- Carry out an Autotune
	- o For BLDC motor operation, an Autotune MUST be carried out
	- $\circ$  This is achieved by setting P-52 = 1
	- o The autotune will begin IMMEDIATELY following the setting of this parameter!
	- o The drive output will be enabled, and the motor shaft may move. It is important to ensure this is safe before carrying out the autotune.
	- $\circ$  For PM motors, the autotune measures the motor stator resistance and both Q and D axis inductance values. Parameters P-55, P-56 and P-57 will be updated following the measurements.
- It should now be possible to operate the motor.
- Low speed and starting of the motor may be further optimised by adjusting P-11
	- $\circ$  In BLDC motor control mode, P-11 adjust the additional current injected into the motor at low frequency to help maintain the rotor alignment and ensure reliable starting.

![](_page_23_Picture_32.jpeg)

## *2.7.4 SynRM Motors*

## **2.7.4.1 Suitable Motor Types**

Optidrive E3 provides open loop control of Synchronous Reluctance AC motors, intended to allow the use of high efficiency motors in simple applications.

Operation is tested with motors under the following conditions

- Rated voltage 200 400VAC
- 4, 6 and 8 poles
- Maximum motor frequency 100Hz
- Operation down to 10% of rated speed

#### **2.7.4.2 Commissioning Procedure**

When operating with synchronous reluctance motors, the commissioning steps are as follows:

- Enter the motor rated voltage in parameter P-07
- Enter the Motor Rated Current in P-08
	- o It is possible that excessive current levels may permanently damage the motor, therefore this parameter must be set correctly to ensure this cannot occur.
	- o Additionally, this current level is used by the autotune to determine the correct inductance values
- Enter the motor rated frequency in P-09
- Optionally enter the motor rated speed in P-10
- Enabled Advanced Parameter Access by setting P-14 = P-37 + 100 (Default: 201)
- Select SynRM motor control in by setting P-51 = 4
- Carry out an Autotune
	- o For SynRM motor operation, an Autotune MUST be carried out
	- $\circ$  This is achieved by setting P-52 = 1
	- o The autotune will begin IMMEDIATELY following the setting of this parameter!
	- o The drive output will be enabled, and the motor shaft may move. It is important to ensure this is safe before carrying out the autotune.
	- o For SynRM motors, the autotune measures the motor stator resistance and both Q and D axis inductance values. Parameters P-55, P-56 and P-57 will be updated following the measurements.
- It should now be possible to operate the motor.
- Low speed and starting of the motor may be further optimised by adjusting P-11
	- o In SynRM motor control mode, P-11 adjust the additional current injected into the motor at low frequency to help maintain the rotor alignment and ensure reliable starting.

![](_page_24_Picture_29.jpeg)

### *2.7.5 LSPM Motors*

### **2.7.5.1 Suitable Motor Types**

Optidrive E3 provides open loop control of Line Start Permanent Magnet AC motors, intended to allow the use of high efficiency motors in simple applications. Both interior and exterior magnets type motors are supported. Operation is tested with motors under the following conditions

- The motor Back EMF is >=1 V / Hz
- Maximum motor frequency 100Hz
- Operation down to 10% of rated speed
- RMS Back EMF must not exceed the AC supply voltage during motor operation

It is possible to operate at lower speeds, or with motors with a lower Back EMF / Frequency ratio, however performance may be reduced.

#### **2.7.5.2 Commissioning Procedure**

When operating with LSPM motors, the commissioning steps are as follows:

- Enter the motor Back EMF at Rated Frequency / Speed in parameter P-07.
	- o It is preferable to use Back EMF rather than rated voltage as this will improve performance
	- $\circ$  It is sometimes necessary to derive this information from a voltage constant and the rated operating speed, e.g.
	- If a motor has rated speed 2500RPM, back EMF constant 80V / 1000 RPM, P-07 = (2500 \* 80) / 1000 = 200V o Alternatively, obtain the value from the motor supplier, or by direct measurement using an oscilloscope
- Enter the Motor Rated Current in P-08
	- $\circ$  It is possible that excessive current levels may permanently damage the motor, therefore this parameter must be set correctly to ensure this cannot occur.
	- o Additionally, this current level is used by the autotune to determine the correct inductance values
- Enter the motor rated frequency in P-09
- Optionally enter the motor rated speed in P-10
- Enabled Advanced Parameter Access by setting P-14 = P-37 + 100 (Default: 201)
- Select LSPM motor control in by setting P-51 = 5
- Carry out an Autotune
	- o For LSPM motor operation, an Autotune MUST be carried out
	- $\circ$  This is achieved by setting P-52 = 1
	- o The autotune will begin IMMEDIATELY following the setting of this parameter!
	- $\circ$  The drive output will be enabled, and the motor shaft may move. It is important to ensure this is safe before carrying out the autotune.
	- $\circ$  For LSPM motors, the autotune measures the motor stator resistance and both Q and D axis inductance values. Parameters P-55, P-56 and P-57 will be updated following the measurements.
- It should now be possible to operate the motor.
- Low speed and starting of the motor may be further optimised by adjusting P-11
	- o In LSPM motor control mode, P-11 adjust the additional current injected into the motor at low frequency to help maintain the rotor alignment and ensure reliable starting.

![](_page_25_Picture_32.jpeg)

## <span id="page-26-1"></span>**2.8 Software Functions**

## <span id="page-26-0"></span>*2.8.1 Fire Mode*

The Fire Mode function is designed to ensure continuous operation of the drive in emergency conditions until the drive is no longer capable of sustaining operation. The Fire Mode input may be a normally open (Close to Activate Fire Mode) or Normally Closed (Open to Activate Fire Mode) according to the setting of P-30 Index 2. In addition, the input may be momentary or maintained type, selected by P-30 Index 3. This input may be linked to a fire control system to allow maintained operation in emergency conditions, e.g. to clear smoke or maintain air quality within that building.

The fire mode function is enabled when P-15 = 15, 16 or 17, with Digital Input 3 assigned to activate fire mode.

Fire Mode disables the following protection features in the drive: -

- O-t Heat-sink Over-Temperature
- U-t Drive Under Temperature
- Th-FLt Faulty Thermistor on Heat-sink
- E-trip External Trip
- 4-20 F 4-20mA fault
- Ph-Ib Phase Imbalance
- P-Loss Input Phase Loss Trip
- SC-trp Communications Loss Trip
- It-trp Accumulated overload Trip
- Out-F Drive output fault, Output stage trip

The following faults will result in a drive trip, auto reset and restart: -

- O-Volt Over Voltage on DC Bus
- U-Volt Under Voltage on DC Bus
- h O-I Fast Over-current Trip
- O-I Instantaneous over current on drive output

#### *2.8.2 OEM / User Default Parameters*

Optidrive E3 includes an embedded function to allow the user to create their own "default" parameters. This means that if a factory reset is carried out, the drive will return to these parameters, as opposed to the Invertek Drive factory default parameters. This feature is accessed using Optitools Studio PC software only, which may be freely downloaded from the Invertek Drives website.

## **2.8.2.1 Creating the default parameter set**

In order to create the User Default settings, the following process should be used.

![](_page_26_Picture_222.jpeg)

![](_page_26_Picture_26.jpeg)

![](_page_27_Picture_46.jpeg)

![](_page_27_Picture_3.jpeg)

![](_page_28_Picture_46.jpeg)

## **2.8.2.2 Clearing User Default Parameters**

In order to clear the User Default parameters, the following method is used.

![](_page_28_Picture_47.jpeg)

![](_page_28_Picture_5.jpeg)

**2. Optidrive E3 Parameter Set Overview**

2. Optidrive E3 Parameter Set Overview

![](_page_29_Picture_204.jpeg)

irmation message will o show the user are now cleared and the drive will return it ek Drives Factory ettings.

**2. Optidrive E3 Parameter Set Overview**

**Optidrive E3 Parameter Set Overview** 

## <span id="page-29-0"></span>*2.8.3 Automatic Switching Frequency Reduction*

#### **2.8.3.1 Heatsink Temperature Based Effective Switching Frequency Reduction**

When the drive heatsink temperature exceeds preset threshold values, the output Effective Switching Frequency is automatically reduced below the value selected in P-17 to reduce the risk of over temperature trip. The threshold levels are shown in sectio[n 7.1](#page-51-2) [Thermal](#page-51-2)  [Management](#page-51-2) on pag[e 53.](#page-51-2)

#### **2.8.3.2 Output Frequency based Effective Switching Frequency Reduction**

At low output frequency, Effective Switching Frequency is automatically reduced. Hysteresis is applied to prevent continuous switching. The operation is according to the following table:

![](_page_29_Picture_205.jpeg)

#### **2.8.3.3 Output Current Based Effective Switching Frequency Reduction**

Effective Switching Frequency is automatically reduced based on motor load current as follows:

- All ODE-3-240095-3F4**#** models:
	- o If P-17 = 12kHz, 16kHz, 24kHz, Effective switching frequency is reduced to 8kHz when motor current exceeds 10.45A (110% of the drive rated current). Switching frequency will return to the value set in P-17 when motor current reduces below 7.6A (80% of drive rated current)
	- o If P-17 = 32kHz, Effective switching frequency is reduced to 8kHz when motor current exceeds 10.45A (110% of drive rated current). Switching frequency changes to 24kHz when motor current reduces below 7.6A (80% of drive rated current). Switching frequency will return to the value set in P-17 when motor current reduces below 6.7A (70% of drive rated current)
- All other models:
	- o Effective switching frequency is reduced to 8kHz when motor current exceeds 140% of the drive rated current. Switching frequency will return to the value set in P-17 when motor current reduces below 110% of drive rated current.

![](_page_29_Picture_16.jpeg)

## <span id="page-30-0"></span>*2.8.4 Output Frequency Change by Fixed Step*

From firmware version 3.08 a new feature is introduced which allows the output frequency and hence motor speed to be changed by a fixed step each time an increase or decrease request is received at the digital inputs.

This speed control method is active only under the following conditions:

- P-12 = 1 or 2 (Motorised Pot Speed Reference)
- $P-15 = 14$

With the parameter settings, digital inputs 2 and 4 operate as follows:

- Digital Input 2: Speed Step Up
	- $\circ$  Each time a rising edge pulse is received at the digital input, the output frequency or motor speed is increased by the amount set in P-20 Preset Speed 1
	- Digital Input 4: Speed Step Down
		- $\circ$  Each time a rising edge pulse is received at the digital input, the output frequency or motor speed is decreased by the amount set in P-20 Preset Speed 1
	- A single speed step is applied for each rising edge at the digital input
	- Minimum on time for the pulse recommended as 20ms
	- If pulses are applied simultaneously to both inputs, the speed step is not applied
	- Using the keypad or remote keypad Up and Down buttons has no effect
	- All other operation is as per Keypad Mode.

## <span id="page-30-1"></span>**2.9 LED Display**

Optidrive E3 has a built in 6 Digit 7 Segment LED Display. In order to display certain warnings, the following methods are used: -

## *2.9.1 LED Display Layout*

![](_page_30_Figure_19.jpeg)

#### *2.9.2 LED Display Meanings*

![](_page_30_Picture_190.jpeg)

## <span id="page-31-1"></span>**Drive Model Specific Parameter Variations**

## <span id="page-31-0"></span>**3.1 Available Effective Switching Frequency Options**

![](_page_31_Picture_563.jpeg)

![](_page_31_Picture_5.jpeg)

## <span id="page-32-0"></span>**3.2 V/F Mode Voltage Boost Setting Options**

![](_page_32_Picture_461.jpeg)

![](_page_32_Picture_4.jpeg)

## <span id="page-33-0"></span>**4 Fieldbus Interface Support**

## <span id="page-33-1"></span>**4.1 Fieldbus Support Overview**

Optidrive E3 provides support for the following fieldbus networks and functions

![](_page_33_Picture_528.jpeg)

## <span id="page-33-2"></span>**4.2 Modbus RTU**

Optidrive E3 supports Modbus RTU communication, using the 03 Read Holding Registers and 06 Write Single Holding Register commands. Many Master devices treat the first Register address as Register 0; therefore it may be necessary to convert the register numbers listed below by subtracting 1 to obtain the correct Register address. The telegram structure is as follows: -

![](_page_33_Picture_529.jpeg)

![](_page_33_Picture_530.jpeg)

The table shows the Modbus RTU register number corresponding to each parameter value. All values are holding registers.

All User Adjustable parameters are accessible by Modbus, except those that would directly affect the Modbus communications, e.g.

- P-36 Index 1 Drive Fieldbus Address
- P-36 Index 2 Baud Rate
- P-36 Index 3 Comms Loss Timeout

All parameter values can be read from the drive and written to, depending on the operating mode of the drive – some parameters cannot be changed whilst the drive is enabled for example.

## <span id="page-33-3"></span>**4.3 Profibus DP**

Profibus DP communication is supported through an external gateway. Operation is explained further in sectio[n 5](#page-42-0) [Fieldbus Gateways](#page-42-0) on page [44.](#page-42-0)

## <span id="page-33-4"></span>**4.4 DeviceNet**

DeviceNet communication is supported through an external gateway. Operation is explained further in sectio[n 5](#page-42-0) [Fieldbus Gateways](#page-42-0) on page [44.](#page-42-0)

## <span id="page-33-5"></span>**4.5 CAN**

The CAN communication profile in the Optidrive E3 is implemented according to the specification DS301 version 4.02 of CAN in automation (www.can-cia.de). Specific device profiles such as DS402 are not supported.

The CAN communication function is enabled by default after power up. However, in order to use any control functions through CAN, this requires  $P-12 = 7$  or 8.

The CAN communication baud rate can be set by using parameter P-36. Available baud rates are: 125kbps, 250kbps, 500kbps, 1Mbps. (with default settings as 500kbps).

The Node ID is set up through drive address parameter P-36 as well with the default value of 1.

The tables below show the Index and Sub Index required to address each parameter. All User Adjustable parameters are accessible by CAN, except those that would directly affect the communications.

All parameter values can be read from the drive and written to, depending on the operating mode of the drive – some parameters may be changed whilst the drive is enabled for example.

Optidrive E3 provides the following default COB-ID and functions:

![](_page_33_Picture_531.jpeg)

#### **4.5.1.1 Note**

- The Optidrive E3 SDO channel only supports expedited transmission.
- The Optidrive E3 can only support up to 2 Process Data Objects (PDO). All PDOs are pre-mapped; however, PDO2 is disabled by Ine option is a sum single server of the default PDO mapping **VICPAS**

![](_page_33_Picture_32.jpeg)

Customer configuration (mapping) will NOT be saved during power down. This means that the CAN configuration will restore to its default condition each time the drive is powered up.

## *4.5.2 PDO Default Mapping*

![](_page_34_Picture_347.jpeg)

**\*** Drive control can only be achieved when P-12=7 or 8 provided that P-31 = 0, 1, 4 or 5.

## *4.5.3 PDO transmission type*

Various transmission modes can be selected for each PDO. For RX PDO, the following modes are supported: -

![](_page_34_Picture_348.jpeg)

For TX PDO, the following modes are supported: -

![](_page_34_Picture_349.jpeg)

![](_page_34_Picture_10.jpeg)

![](_page_35_Picture_833.jpeg)

<span id="page-35-0"></span>![](_page_35_Picture_834.jpeg)

![](_page_35_Picture_835.jpeg)

![](_page_35_Picture_4.jpeg)

## <span id="page-36-0"></span>**4.6 Parameter Access Overview**

The accessible parameter numbers and respective scaling are listed in the following tables. The method to access the parameters depends on the fieldbus type in use as described in the following section.

The R/W column indicates whether the values are Writeable as well as readable (R/W) or Read Only (R)

The data types for the parameter are defined as follows: -

WORD Hexadecimal Word<br>U16 Unsigned 16 Bit Val

U16 Unsigned 16 Bit Value<br>S16 Signed 16 Bit Value

Signed 16 Bit Value

#### *4.6.1 Modbus RTU Register / CAN Index Data – Control & Monitoring*

![](_page_36_Picture_1410.jpeg)

![](_page_36_Picture_10.jpeg)

![](_page_37_Picture_1769.jpeg)

![](_page_37_Picture_2.jpeg)

<span id="page-38-0"></span>*4.6.2 Modbus RTU / CAN Index – Parameters*

| <b>Modbus</b><br><b>RTU</b> | <b>CAN</b>     |          |                                                 | Format             | Min                           | <b>Max</b>                         |                                                                                                    |
|-----------------------------|----------------|----------|-------------------------------------------------|--------------------|-------------------------------|------------------------------------|----------------------------------------------------------------------------------------------------|
| Register                    | Open<br>Index  | Par.     | <b>Description</b>                              |                    |                               |                                    | Data format / scaling                                                                                                    |
| 129                         | 2065h          | 01       | Max speed limit                                 | U16                | $\mathbf 0$                   | $5*P-09$                           | Internal value (3000 = 50.0Hz)                                                                                                    |
| 130                         | 2066h          | 02       | Min speed limit                                 | U16                | 0                             | $P-01$                             | Internal value $(3000 = 50.0$ Hz)                                                                                                    |
| 131                         | 2067h          | 03       | Accel ramp time                                 | U16                | 0                             | 60000                              | 2dp, e.g. 300=3.00s                                                                                                    |
| 132                         | 2068h          | 04       | Decel ramp time                                 | U16                | 0                             | 60000                              | 2dp, e.g. 300=3.00s                                                                                                    |
| 133                         | 2069h          | 05       | Stop Mode                                       | U16                | 0                             | 3                                  | 0: Ramp to stop + Mains Loss Ride Through<br>1: Coast to stop<br>2: Ramp to stop + Fast Stop<br>3: AC Flux Braking + Fast Stop                                                                                                    |
| 134                         | 206Ah          | 06       | <b>Energy Optimiser</b>                         | U16                | $\mathbf 0$                   | $\mathbf{1}$                       | 0: Disabled<br>1: Enabled                                                                                                    |
| 135                         | 206Bh          | 07       | Motor rated voltage                             | U16                | 0                             | 250<br>500                         | $400 = 400$ Volts                                                                                                    |
| 136                         | 206Ch          | 08       | Motor rated current                             | U16                | 0                             | <b>Drive Rating Dependent</b>      | 1dp, e.g. $100 = 10.0A$                                                                                                    |
| 137                         | 206Dh          | 09       | Motor rated frequency                           | U16                | 25                            | 500                                | Data unit is in Hz                                                                                                    |
| 138                         | 206Eh          | 10       | Motor rated speed                               | U16                | 0                             | 60 * P-09                          | <b>RPM</b>                                                                                                    |
| 139                         | 206Fh<br>2070h | 11       | <b>Boost Value</b>                              | U16<br>U16         | 0<br>$\Omega$                 | <b>Drive Rating Dependent</b><br>6 | 1dp, e.g. 100 = 10.0%<br>0: Terminal Control                                                                                                    |
| 140                         |                | 12       | Control mode                                    |                    |                               |                                    | 1: Keypad forward only<br>2: Keypad forward and reverse<br>3: Modbus control mode<br>4: Modbus control with ramp control<br>5: PID control<br>6: PID control with analog speed sum<br>7: CAN<br>8: CAN + Ramp Control<br>9: Slave Mode |
| 141                         | 2071h          | 13       | <b>Application Mode</b>                         | U16                | 0                             | $\overline{2}$                     | 0: Industrial Mode<br>1: Pump Mode<br>2: Fan Mode                                                                                                    |
| 142                         | 2072h          | 14       | Access code                                     | U16                | 0                             | 9999                               | No Scaling                                                                                                    |
| 143                         | 2073h          | 15       | Digital input function                          | U16                | 0                             | 17                                 | See section 2.6 for function details                                                                                                    |
| 144                         | 2074h          | 16       | Analog input format                             | U16                | 0                             | $\overline{7}$                     | 0: 010V<br>1: b 010V<br>2: 020mA<br>3: t 420mA<br>4: r 420mA<br>5: t 204mA<br>6: r 204mA<br>7:100V                                                                                                    |
| 145                         | 2075h          | 17       | Effective switching frequency                   | U16                | 0                             | 5<br>(Drive Rating Dependent)      | $0 = 4KHz$<br>$1 = 8KHz$<br>$2 = 12K$ hz<br>$3 = 16K$ Hz<br>$4 = 24KHz$<br>$5 = 32KHz$                                                                                                    |
| 146                         | 2076h          | 18       | <b>Relay Output Function</b>                    | U16                | 0                             | 9                                  | See parameter description for details                                                                                                    |
| 147                         | 2077h          | 19       | Digital Threshold                               | U16                | 0                             | 1000                               | $100 = 10.0\%$                                                                                                    |
| 148                         | 2078h          | 20       | Preset Speed 1                                  | U16                | $-P-01$                       | $P-01$                             | Internal value (3000 = 50.0Hz)                                                                                                    |
| 149<br>150                  | 2079h<br>207Ah | 21<br>22 | Preset Speed 2<br>Preset Speed 3                | U16<br>U16         | $-P-01$<br>$-P-01$            | $P-01$<br>$P-01$                   | Internal value (3000 = 50.0Hz)<br>Internal value (3000 = 50.0Hz)                                                                                                    |
| 151                         | 207Bh          | 23       | Preset Speed 4                                  | U16                | $-P-01$                       | $P-01$                             | Internal value (3000 = 50.0Hz)                                                                                                    |
| 152                         | 207Ch          | 24       | 2 <sup>nd</sup> Ramp                            | U16                | 0                             | 60000                              | $2dp e.g. 250 = 2.50s$                                                                                                    |
| 153                         | 207Dh          | 25       | <b>Analog Output Function</b>                   | U16                | 0                             | 10                                 | See user guide for function details                                                                                                    |
| 154                         | 207Eh          | 26       | <b>Skip Frequency Centre</b>                    | U16                | 0                             | $P-01$                             | Internal value $(3000 = 50.0$ Hz)                                                                                                    |
| 155                         | 207Fh          | 27       | Skip Frequency Band                             | U16                | 0                             | $P-01$                             | Internal value $(3000 = 50.0$ Hz)                                                                                                    |
| 156                         | 2080h          | 28       | V/F Adjust Voltage                              | U16                | 0                             | P-07                               | $100 = 100V$                                                                                                    |
| 157                         | 2081h          | 29       | V/F Adjust Frequency                            | U16                | 0                             | $P-09$                             | $50 = 50$ Hz                                                                                                    |
| 158<br>159                  | 2082h<br>2083h | 30<br>31 | <b>Start Mode Select</b><br>Keypad restart mode | WORD               | See Below<br>0                | $\overline{7}$                     |                                                                                                    |
| 160                         | 2084h          | 32       | DC Injection                                    | U16<br><b>WORD</b> | See Below                     |                                    | See parameter description for details                                                                                                    |
| 161                         | 2085h          | 33       | Spin Start Enable                               | U16                | 0                             | $\overline{2}$                     | See parameter description for details                                                                                                    |
| 162                         | 2086h          | 34       | Brake circuit enable                            | U16                | 0                             | $\overline{4}$                     | See parameter description for details                                                                                                    |
| 163                         | 2087h          | 35       | Analog Input / Slave Scaling                    | U16                | 0                             | 20000                              | $1000 = 100.0\%$                                                                                                    |
| 164                         | 2088h          | 36       | <b>Communication Settings</b>                   | <b>WORD</b>        | See Below                     |                                    |                                                                                                    |
| 165                         | 2089h          | 37       | Access code definition                          | U16                | 0                             | 9999                               |                                                                                                    |
| 166                         | 208Ah          | 38       | Parameter lock                                  | U16                | 0                             | $\mathbf{1}$                       | 0: Unlocked<br>1: Locked                                                                                                    |
| 167                         | 208Bh          | 39       | Analog input offset                             | U16                | $-5000$                       | 5000                               | 1dp, e.g. 300=30.0%                                                                                                    |
| 168                         | 208Ch          | 40       | <b>Display Scaling Function</b>                 | <b>WORD</b>        | See Below                     |                                    |                                                                                                    |
| 169                         | 208Dh          | 41       | User PI P gain                                  | U16                | $\mathbf{1}$<br><b>VIODAC</b> | 300                                | 1dp, e.g. $10 = 1.0$                                                                                                    |

![](_page_38_Picture_3.jpeg)

![](_page_39_Picture_589.jpeg)

## <span id="page-39-0"></span>**4.7 Additional Information**

## <span id="page-39-2"></span>*4.7.1 Drive Control Word Format*

![](_page_39_Picture_590.jpeg)

Bit 0: Run/Stop command: Set to 1 to enable the drive. Set to 0 to stop the drive.

Bit 1: Fast stop request. Set to 1 to enable drive to stop with  $2^{nd}$  deceleration ramp.

Bit 2: Reset request. Set to 1 in order to reset the drive if drive is under trip condition.

User must clear this bit when drive is under normal condition to prevent un-expected reset.

Bit 3: Coast stop request. Set to 1 to issue a coast stop command.

For normal operation, Bit 3 has the highest priority, bit 0 has the lowest priority (bit 3>bit 1>bit 0). For example, if user set command as 0x0009, drive will do a coast stop rather than run. For normal run/start, just set this register to 1.

Note that stat/stop (bit 0), fast stop (bit 1) and coast stop (bit 3) only works if P-31= 0 or 1. Otherwise, start/stop function is controlled by drive control terminals. Reset function (bit 2) works all the time as long as the drive is operated under Modbus control mode (P-12=3 or 4).

## *4.7.2 Speed Reference Format (Standard resolution)*

Speed reference value is transferred with one decimal place (200 = 20.0Hz). The maximum speed reference value is limited by P-01. Either register 2 or register 5 can be used for speed reference control, however only one reference should be used in any control system, otherwise unexpected behaviour can result.

## *4.7.3 Acceleration / Deceleration Ramp Time*

Active only when P-12 = 4, this register specifies the drive acceleration and deceleration ramp time. The same value is applied simultaneously to the acceleration and deceleration ramp times. The value has two decimal places, e.g. 500 = 5.00 seconds.

## *4.7.4 High Resolution Speed Reference*

This register allows the user to set the speed reference value in the internal format, e.g. 3000 = 50.0Hz. This allows control resolution to 1 RPM with a 2-pole motor. The maximum allowed value is limited by P-01.

<span id="page-39-1"></span>Either register 2 or register 5 can be used for speed reference control, however only one reference should be used in any control system, otherwise unexpected behaviour can result.

![](_page_39_Picture_19.jpeg)

#### <span id="page-40-1"></span>*4.7.5 Drive status and error code Word*

High byte gives drive error code. (Valid when the drive is tripped, see [0](#page-39-1) for further details)

Low byte gives drive status information as follows: -

Bit 0: 0 =Drive Stopped, 1 = Drive Running

- Bit 1:  $0 = OK$ , 1 = Drive Tripped
- Bit 5:  $0 = OK$ ,  $1 = In$  Standby Mode

Bit 6: 0 = Not Ready, 1 = Drive Ready to Run (not tripped, hardware enabled and no mains loss condition)

#### *4.7.6 Scope Channel Data Values*

These registers show the scope present data sample value for the first two scope channels. The channel data source selection is carried out through Optitools Studio.

#### *4.7.7 Modbus RTU Registers 25 - 28: Drive Serial Number*

The drive serial number may be read using these four registers. The serial number has 11 digits, stored as follows: -

![](_page_40_Picture_584.jpeg)

![](_page_40_Picture_585.jpeg)

#### <span id="page-40-0"></span>*4.7.8 Start Mode, Auto Restart & Fire Mode Configuration (P-30)*

This parameter contains 3 values, stored as follows: -

![](_page_40_Picture_586.jpeg)

#### *4.7.9 DC Injection Configuration (P-32)*

The parameter value is stored as a combined 16-bit word which is constructed as follows: -

![](_page_40_Picture_587.jpeg)

#### *4.7.10 Communications Configuration (P-36)*

This Register entry contains multiple data entries, as follows: -

![](_page_40_Picture_588.jpeg)

Data values can be interpreted as follows: -

![](_page_40_Picture_589.jpeg)

![](_page_40_Picture_25.jpeg)

#### *4.7.11 Display Scaling (P-40)*

The parameter value is stored as a combined 16-bit word which is constructed as follows: -

![](_page_41_Picture_250.jpeg)

#### <span id="page-41-0"></span>*4.7.12 Parameter Checksum Modbus Register 46*

A checksum is calculated based on the present value of all user adjustable parameters and stored in Modbus Register 46. This may be read to determine if parameter settings have been adjusted.

#### <span id="page-41-1"></span>**4.8 Modbus RTU Indirect Parameter Access**

Optidrive E3 allows Read / Write access to all user adjustable parameters using a simple method as detailed below. This is achieved using the following two Modbus registers.

#### **4.8.1.1 Register 44: Drive parameter index**

This index value will be used by register 45 to carry out parameter read and write function. The valid range of this parameter is from 1 to 60 (maximum number of drive user adjustable parameters)

#### **4.8.1.2 Register 45: Drive parameter value**

When reading this register, the value represents the drive parameter value which index is specified by register 44. When writing to this register, the value will be written to the drive parameter number specified by register 44.

#### *4.8.2 Parameter Read Method*

In order to read a parameter, firstly write the parameter number to register 44, then read the value from register 45, e.g. to Read the Value of P-01

- Write 1 to Register 44
- Read the Value of Register 45

#### *4.8.3 Parameter Write Method*

Writing parameter values can be achieved by the same method, however, register 45 is used to write the parameter value after the parameter number has been selected using Register 44, e.g. to Write a Value of 60.0Hz to parameter P-01

- Write 1 to Register 44
- Register 45 will return the present value of P-01, which can be Read if required
- Referring to the parameter table shown in [4.6.2,](#page-38-0) apply any scaling necessary  $\circ$  In this case, 60.0Hz = 3600
- Write the scaled value to Register 45. P-01 now changes to 60.0Hz, or an exception code may be returned.

![](_page_41_Picture_23.jpeg)

## <span id="page-42-0"></span>**5 Fieldbus Gateways**

## <span id="page-42-1"></span>**5.1 Gateway Concept**

The fieldbus gateway acts as an interface between the Modbus RTU interface embedded into the Optidrive E3, and a high-level fieldbus network such as Profibus DP or DeviceNet. The gateway supports multiple drive connection up to 8 drives, providing a cost-effective method to connect Optidrive E3 units to a Profibus network.

The gateway internally consists of two segments of memory. Data transferred from the fieldbus Master System is written to the first memory area, and the fieldbus Master may Read data from the second memory area.

![](_page_42_Figure_5.jpeg)

The fieldbus Master can normally be configured to Read and Write the entire gateway memory area in a single transaction, or separate transaction per drive may be configured. The gateway is the pre-configured by Invertek to carry out the necessary individual Modbus RTU transactions to communicate with the Sub Network of connected drives.

## <span id="page-42-2"></span>**5.2 Gateway Included Components**

Each gateway is supplied with the following: -

- Anybus Communicator Profibus AB7000 OR Anybus Communicator DeviceNet AB7001
- Anybus Communicator Resource CD (Includes configuration software, manuals, GSD / EDS file and application notes)
- Female DB9-RJ10 Black RS232 configuration cable
- Male DB9-RJ45 Blue Subnetwork Connection Cable

Note: PROFIBUS / DeviceNet network cable and connector are not included.

## <span id="page-42-3"></span>**5.3 Gateway Installation**

![](_page_42_Figure_15.jpeg)

## <span id="page-43-0"></span>**5.4 Subnetwork Connection**

The drive sub network connects to the connector on the bottom of the gateway, using the supplied DB9-RJ45 cable. For a single drive installation, the cable can be connected directly from the gateway to the Optidrive. For a network of multiple drives, the network can be easily constructed using suitable RJ45 cables and splitters available from your Invertek Drives Sales Partner.

## *5.4.1 Single Drive Network Example*

The gateway is connected to the drive using the supplied Blue Male DB9-RJ45 Subnetwork Connection Cable.

![](_page_43_Picture_6.jpeg)

## <span id="page-43-1"></span>*5.4.2 Multi Drive Network Example*

The network can be constructed using firstly the supplied Blue Male DB9-RJ45 Subnetwork Connection Cable, and in addition, RJ45 Splitters (OPT-2-J45SP-IN) and RJ45 cables (0.5m – OPT-2J\$505-IN, 1m – OPT-J4510-IN, 3m – OPT-2-J4530-IN). Alternative cables may be used; Invertek recommend using Cat 6 shielded twisted pair cables with pin to pin construction.

![](_page_43_Picture_9.jpeg)

![](_page_43_Picture_10.jpeg)

## <span id="page-44-0"></span>**5.5 Commissioning Drive Parameter Settings**

## *5.5.1 P-36 Communication Configuration*

The Optidrive communication parameters are set using P-36, which has three indices as follows: -

![](_page_44_Picture_142.jpeg)

#### *5.5.2 P-12 Command Source Selection*

Modbus RTU is always enabled on Optidrive E3, allowing the gateway to provide remote monitoring of the drive by a remote Profibus Master device regardless of the control configuration of the drive.

If it is desired to control the drive from the Profibus network, P-12 must be set as follows: -

![](_page_44_Picture_143.jpeg)

![](_page_44_Picture_10.jpeg)

## <span id="page-45-0"></span>**5.6 Gateway Memory Mapping**

The PLC programmer can read/write the PLC memory mapping to gateway memory in order to monitor/control drives in the sub network.

## *5.6.1 Input memory*

This part of the memory contains the real-time drive information that can be read by the PLC.

![](_page_45_Picture_592.jpeg)

![](_page_45_Picture_7.jpeg)

## *5.6.2 Output memory*

This part of the memory contains the control command information to allow the PLC to control the drives.

![](_page_46_Picture_629.jpeg)

#### <span id="page-46-2"></span>*5.6.3 Drive Control Word*

The drive Control Word format is the same as used for Modbus RTU, explained in section [4.7.1](#page-39-2) [Drive Control Word](#page-39-2) Format on pag[e 41.](#page-39-2)

#### <span id="page-46-1"></span>*5.6.4 Drive Status Word*

The drive Status Word format is the same as used for Modbus RTU, explained in section [4.7.5](#page-40-1) [Drive status and error code](#page-40-1) Word on page [42.](#page-40-1)

## <span id="page-46-0"></span>**5.7 Controlling the Optidrive(s)**

The following points should be noted when attempting to control the Optidrive(s): -

- The drive must be set for Modbus RTU control using P-12
- Digital Input, which acts as a hardware enable must be ON in order for the drive to start, otherwise the drive will not enable, and the Sub Network Status LED will illuminate Red when the user tries to start the drive.
- The Enable / Run signal is Edge triggered, and so the drive must receive a control word with Bit 0 = 0, followed by a control word with Bit 0 = 1 in order to start.
- If P-12 = 3 and the user writes any data to the Ramp Time memory area, the gateway will indicate a Sub Network Status error (red flash), as the drive rejects the data which cannot be used.

## <span id="page-47-0"></span>**5.8 Profibus DP Gateway Features – OD-PROFB-IN**

- Complete PROFIBUS-DP slave functionality according to IEC 61158
- Supports all common baud rates up to 12 Mbit (detected automatically)
- Up to 64 bytes of I/O data in each direction, allowing up to 8 Optidrives to be connected to a single gateway.
- <span id="page-47-1"></span>• Galvanically isolated bus electronics

## *5.8.1 Installation*

#### **5.8.1.1 Overview - Module Front**

![](_page_47_Figure_8.jpeg)

## *5.8.2 Profibus Master Configuration*

The latest applicable GSD file may be downloaded from the HMS website, www.anybus.com.

The actual configuration process will differ for different Profibus Master Systems and is not possible to explain in this document. Example configurations for Siemens PLC are provided on the HMS website.

When configuring the communication between the Master System and the gateway, 4 words of Input Process Data and 4 words of Output Process Data should be allocated per drive connected the gateway, up to a maximum of 32 Input and Output words. If necessary, a configuration may be chosen in the Profibus Master which supports more than the connected number of drives, e.g. if 3 drives are connected to the gateway, the Master System can be configured for 12, 16 or even 32 words of Input and Output process data. The additional words will simply not contain any data.

![](_page_47_Picture_13.jpeg)

**5. Fieldbus Gateways**

**Fieldbus Gateways** 

## <span id="page-48-0"></span>**5.9 DeviceNet Gateway Features – OD-DEVNT-IN**

- Communications Adapter, profile no. 12
- Group two server
- MacID and baud rate configuration via on-board switches
- Polled, Change-of-state and Bit strobed I/O

#### *5.9.1 Installation*

#### **5.9.1.1 Overview - Module Front**

![](_page_48_Figure_8.jpeg)

#### *5.9.2 DeviceNet Master Configuration*

The latest version of the EDS file may be downloaded from the HMS website, www.anybus.com.

The actual configuration process will differ for different DeviceNet Master Systems and is not possible to explain in this document. Example configurations for Rockwell PLC are provided on the HMS website.

When configuring the communication between the Master System and the gateway, 4 words of Input Process Data and 4 words of Output Process Data should be allocated per drive connected the gateway, up to a maximum of 32 Input and Output words. If necessary, a configuration may be chosen in the Master which supports more than the connected number of drives, e.g. if 3 drives are connected to the gateway, the Master System can be configured for 12, 16 or even 32 words of Input and Output process data. The additional words will simply not contain any data.

![](_page_48_Picture_14.jpeg)

## <span id="page-49-0"></span>**5.10 Diagnostics and Troubleshooting**

![](_page_49_Picture_77.jpeg)

![](_page_49_Picture_4.jpeg)

## <span id="page-50-1"></span>**6 Diagnostic and Fault Messages**

### <span id="page-50-2"></span>**6.1 Fault Messages**

![](_page_50_Picture_354.jpeg)

## <span id="page-50-3"></span>**6.2 Resetting a Fault**

When the drive trips, and a fault message is displayed, it can be reset in one of the following ways: -

- Completely remove the incoming power supply and allow the power to dissipate completely. Re-apply the power.
- Remove and reapply the enable input
- Press the stop / Reset button
- If Modbus or CAN are in use, set the reset bit in the control word from 0 to 1

<span id="page-50-0"></span>In the event of O-I, hO-I or I.t-trp faults, in order to prevent damage that may occur through repeatedly enabling the drive into a fault condition, these trips cannot be reset immediately. A delay time according to the following table must be allowed before reset is possible.

![](_page_50_Picture_355.jpeg)

![](_page_50_Picture_13.jpeg)

## <span id="page-51-1"></span>**7 Rated Temperatures and De-rating curves**

## <span id="page-51-2"></span>**7.1 Thermal Management**

The Optidrive E3 product range has an integrated Thermal Management function. This function allows the drive to automatically reduce the drive output switching frequency when operating at higher heatsink temperatures to avoid the risk of an over temperature trip. The tables below show the heatsink temperature threshold points at which thermal management occurs.

**NOTE**

The available range of switching frequencies is subject to the drive frame size, power rating and voltage rating. Refer to sectio[n 3.1](#page-31-0) [Available](#page-31-0)  [Effective Switching Frequency Options](#page-31-0) for further information.

#### *7.1.1 IP20 Drives*

![](_page_51_Picture_760.jpeg)

## *7.1.2 IP66 Drives*

![](_page_51_Picture_761.jpeg)

## <span id="page-51-0"></span>**7.2 De-rating for Effective Switching Frequency and Ambient Temperature**

The tables below show the maximum permissible continuous output current as a percentage of the drive rated output current for each available effective switching frequency and the ambient temperature at which it applies.

#### *7.2.1 IP20 Drives*

![](_page_51_Picture_762.jpeg)

![](_page_51_Picture_14.jpeg)

## *7.2.2 IP66 Outdoor Drives*

![](_page_52_Picture_439.jpeg)

![](_page_52_Picture_4.jpeg)

## <span id="page-53-0"></span>**8 Immunity Tests**

## <span id="page-53-1"></span>**8.1 Electrostatic Discharge (ESD)**

The Optidrive E3 product range has been designed and tested to comply with the limits defined in EN 61800-3:2004+A1-2012. The test techniques used are as defined in EN 61000-4-2:2009.

![](_page_53_Picture_229.jpeg)

## <span id="page-53-2"></span>**8.2 Electrical Fast Transient Burst (EFT/B)**

The Optidrive E3 product range has been designed and tested to comply with the limits defined in EN 61800-3: 2004+A1-2012. The test techniques used are as defined in EN 61000-4-4:2004.

![](_page_53_Picture_230.jpeg)

## <span id="page-53-3"></span>**8.3 Surge**

The Optidrive E3 product range has been designed and tested to comply with the limits defined in EN 61800-3: 2004+A1-2012. The test techniques used are as defined in EN 61000-4-5:2006.

![](_page_53_Picture_231.jpeg)

## <span id="page-53-4"></span>**8.4 Dielectric strength (Flash)**

The Optidrive E3 product range has been designed and tested to comply with the limits defined in EN 61800-5-1: 2007. The test techniques used are as defined in EN 61800-5-1: 2007.

![](_page_53_Picture_232.jpeg)

![](_page_53_Picture_15.jpeg)

## <span id="page-54-0"></span>**9 General Technical and Performance Data**

## <span id="page-54-1"></span>**9.1 Electrical Data**

![](_page_54_Picture_319.jpeg)

## <span id="page-54-2"></span>**9.2 Input Output Current Ratings**

## *9.2.1 110V Input*

![](_page_54_Picture_320.jpeg)

The data above is provided to show typical values. Results measured at the point of installation may vary according to the installation site and load conditions Test results are measured under the following conditions: -

- 400 Volt RMS AC Supply Voltage
- Operating IE2 motor with matching power rating according to the drive
- Operated at full rated output current capacity

![](_page_54_Picture_12.jpeg)

## *9.2.2 230V Input*

![](_page_55_Picture_761.jpeg)

The data above is provided to show typical values. Results measured at the point of installation may vary according to the installation site and load conditions Test results are measured under the following conditions: -

- 230 Volt RMS AC Supply Voltage
- Operating IE2 motor with matching power rating according to the drive
- Operated at full rated output current capacity

### *9.2.3 400 / 460 Volt Input*

![](_page_55_Picture_762.jpeg)

The data above is provided to show typical values. Results measured at the point of installation may vary according to the installation site and load conditions Test results are measured under the following conditions: -

- 400 Volt RMS AC Supply Voltage
- Operating IE2 motor with matching power rating according to the drive
- Operated at full rated output current capacity

## <span id="page-55-0"></span>**9.3 Standby Power Consumption**

The following table shows the power consumption of the drive under the following conditions.

- Drive is powered from the nominal rated mains supply voltage (e.g. 230 or 400 Volt)
- Output disabled
- Cooling fan off
- No external power drawn from the control terminals

![](_page_55_Picture_763.jpeg)

## <span id="page-56-0"></span>**9.4 DC Bus Discharge Time**

DC Bus discharge times are based on maximum continuous rated DC bus voltage. In compliance with EN 61800-5-1:2007, all drives have a caution on the rating labels stating "Power down for 5 minutes before removing cover"

![](_page_56_Picture_476.jpeg)

## <span id="page-56-1"></span>**9.5 Earth Leakage Current (Touch Current)**

The Optidrive E3 product range has been designed and tested to comply with the limits defined in EN 61800-5-1: 2007. The test techniques used are as defined in EN 60990:2000.

As stated in the standard 61800-5-1:2007, 5.2.3.5 the motor does not have to be loaded, however, the motor type, cable type and length can have a significant impact on the results.

![](_page_56_Picture_477.jpeg)

## **NOTE**

The Touch Current value is based on: -

• Normal operating conditions, i.e. all phases balanced and connected correctly with the motor running

8 – 30 V dc, Internal or External supply, NPN (positive logic)

• Drive fitted with integrated EMC filter

## <span id="page-56-2"></span>**9.6 Digital & Analog I/O**

## *9.6.1 Digital Inputs Specification*

![](_page_56_Picture_478.jpeg)

Response Time < 8ms

#### *9.6.2 Analog Inputs Specification*

![](_page_56_Picture_479.jpeg)

#### *9.6.3 Analog Output Specification*

![](_page_56_Picture_480.jpeg)

#### *9.6.4 Relay Output*

![](_page_56_Picture_481.jpeg)

![](_page_56_Picture_22.jpeg)

![](_page_56_Picture_23.jpeg)

## <span id="page-57-0"></span>**9.7 Environmental Data**

![](_page_57_Picture_378.jpeg)

![](_page_57_Picture_379.jpeg)

## <span id="page-57-1"></span>**9.8 Response Times**

![](_page_57_Picture_380.jpeg)

## <span id="page-57-2"></span>**9.9 Motor Control Performance**

#### *9.9.1 V/F Mode*

Speed Regulation: + / - 20% of motor slip with slip compensation enabled

## *9.9.2 Vector Mode*

![](_page_57_Picture_381.jpeg)

## <span id="page-57-3"></span>**9.10 Output Current Limit**

#### *9.10.1 Overload Operation*

Optidrive E3 provides the following overall limits:

- 150% Output current / 60 Seconds Maximum
- 175% Output current / 3.75 Seconds Maximum

![](_page_57_Picture_17.jpeg)

## *9.10.2 Overview*

Optidrive E3 features both hardware and software protection of the output stage to prevent damage. In addition, an Ixt system is used to monitor motor overload condition and prevent damage to the motor due to operation for prolonged periods at high load.

I x t protection is software based, using the value for motor rated current programmed in P-08. An internal accumulator register is used to estimate the point at which damage may occur to the motor, and operates as follows

Motor Current < P-08 The accumulator value reduces towards zero. The time required depends on the actual load current as explained further below.

Motor Current = 100% P-08

The accumulator value remains static.

Motor Current > 100% P-08 < 150% P-08

The accumulator value increases at a rate proportional to the overload level, e.g. (Motor Current / Rated current) – 100%. If the overload limit is reached, the drive will trip, displaying it.trp. to protect the motor.

Motor Current > 150% P-08

For high current levels, the accumulator operates 16 times faster than for current levels below 150% of P-08.

Peak over current trip levels are shown in the table below.

#### *9.10.3 Example Operation*

Maximum overload operation is 150% of motor rated current for 60 seconds. As this represents an overload of 50%, the accumulator trip level is 3000. This means that if the drive operates with 125% load current, the time can be calculated as  $3000 / (125 - 100) = 120$  Seconds. Above 150% load, accumulation is 16 times faster, hence for 160% load current, the time is 3000 / 16 / (160 – 150) = 18.75 seconds

## <span id="page-58-2"></span>*9.10.4 Overload Curve*

![](_page_58_Figure_15.jpeg)

## <span id="page-58-0"></span>*9.10.5 Additional Special Case Overload Operation*

For ODE-3-240095-3F4**#** models, when output frequency <5Hz, overload accumulation is 2.5 times faster.

## <span id="page-58-1"></span>**9.11 Under / Over Voltage Trip Levels**

The following levels are not user adjustable and define the operating voltage levels of the drive and brake chopper circuit.

![](_page_58_Picture_348.jpeg)

![](_page_58_Picture_21.jpeg)

**9. General Technical and Performance Data**

![](_page_59_Picture_1.jpeg)